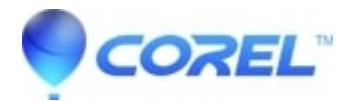

## **[How to stabilize a shaky video?](http://kb.parallels.com/en/128876)**

• Pinnacle Studio

## **Pinnacle Studio 23: How to stabilize a shaky video?**

Pinnacle Studio 23 Ultimate version comes included with two video Stabilization features

1) Integrated Stabilizer that can be accessed from Editor > Corrections > Stabilize.

- There are presets available in Stabilizer settings that can be used to Stabilize a video.

See Pinnacle Studio 23 user manual in link below for more details. <https://help.pinnaclesys.com/pinnacle/v23/en/help/index.html#page/pinnacle-studio/h2-stabilize.html>

2) 3rd party add-on, NewBlue Stabilizer, that can be accessed from Editor > Effect > Add-ons > NewBlue Stabilizer.

- There are presets available in NewBlue Stabilizer settings that can be used to Stabilize a video.

NOTE: Applying NewBlue Stabilizer shows "NewBlue Stabilizer: Analysis required" watermark. To remove this watermark, you need to click on the 'Plug In- Open' button in settings. It will open a window where you will find "Analyze" button to analyze the video. Once video is analyzed, analysis required text will disappear.

© 1985-2024 Corel. All rights reserved.